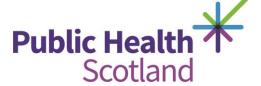

## **Navigation**

You can use any of following devices to access the eLearning components from this hub:

- PC
- laptop
- mobile
- tablet

All eLearning component opens should open in a new window.

## Adapt authored content

Adapt authoring tool was used to create these SCORM files.

All eLearning components created with this authoring tool are scrollable either with a mouse (or with a thumb when using a tablet or mobile).

Please note these SCORM files are compatible with the following screen readers:

- 1. Jaws
- 2. **NVDA**
- Native voiceover apps on iOS or Android 3.

When working through eLearning components you may be asked to complete various activities. Some of which will require you to think and reflect on your practice. Please use the spaces provided below the activities to collect your thoughts and answers. Only you will be able to view your answers. You will be able to create a PDF or print your responses by clicking the printer icon in the top right of the screen.